**DSA8200 Digital Serial Analyzer, CSA8000 Series, and TDS8000 Series TekScope and Connectivity Software**

**Installation**

**www.tektronix.com** \*P071205004\* 071-2050-04

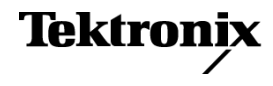

Copyright © Tektronix. All rights reserved. Licensed software products are owned by Tektronix or its subsidiaries or suppliers, and are protected by national copyright laws and international treaty provisions.

Tektronix products are covered by U.S. and foreign patents, issued and pending. Information in this publication supersedes that in all previously published material. Specifications and price change privileges reserved.

TEKTRONIX and TEK are registered trademarks of Tektronix, Inc.

TekVISA is a trademark of Tektronix, Inc.

## **Contacting Tektronix**

Tektronix, Inc. 14150 SW Karl Braun Drive P.O. Box 500 Beaverton, OR 97077 USA

For product information, sales, service, and technical support:

- $\blacksquare$  In North America, call 1-800-833-9200.
- Worldwide, visit [www.tektronix.com](http://www.tektronix.com/contact) to find contacts in your area.

## **Product Software Install Instructions**

**Tektronix DSA8200 and CSA/TDS8000 Series Instruments with Microsoft Windows XP**

This CD contains the files needed to install, reinstall, or upgrade your instrument's TekScope application software and connectivity software to the software versions listed on the install CD-ROM. This product software is designed to be installed only on supported instruments running the Microsoft Windows XP operating system.

*NOTE. If you are using this CD to update your current installation of software and applications, verify that your current installation is older than the version contained on this CD. To determine the current version of product software on your instrument, select Help > About in the main menu.*

## **Software Installation**

*NOTE. Tektronix provides new software releases on a frequent basis. Visit the Tektronix Web site at www.tektronix.com to check for newer software releases before installing the included software.*

*NOTE. If you are rebuilding the entire contents of the hard drive, you must install the Windows XP operating system before installing the TekScope application software from this CD. The procedures to restore the operating system are in the DSA8200 Quick Start User manual (shipped with the DSA8200 instrument) and the CSA/TDS8000 Series Operating System Restore instructions (included with the CSA/TDS8000 Series instrument OS Restore media).*

- **1.** Turn on the instrument and wait for Windows to start.
- **2.** Insert the Product Software CD-ROM into the CD drive of the instrument. The installation program starts after about 15 to 30 seconds and shows the installation menu items:

*NOTE. If the installation program does not start, open My Computer and double click the CD drive. The Install Shield Wizard should start automatically. If it does not, browse the CD and double click the Autorun.exe file to start the installation program.*

**Install Software.** (Default) This menu provides a list of the software available for installation. Select the software to install and follow any on-screen instructions:

- *Tektronix 8000 Series Oscilloscope Application and TekVISA™ Analysis and* Ľ. *Connectivity Software* installs the instrument TekScope firmware and the TekVISA software. TekVISA lets third party software communicate with the instrument application. Use this selection to install the TekScope and TekVISA software on an instrument.
- *TekVISA™ Analysis and Connectivity Software* installs the TekVISA software. Ē, Use this selection to install the TekVISA software on either the instrument or a windows XP PC.

*NOTE. The TekVISA supplied on this CD supports Windows XP. Go to the Tektronix Web site to download a Windows 7 version of TekVISA to install on your PC.*

**Browse CD-ROM.** Opens an explorer window to view the CD-ROM contents.

**Product Update.** Opens the Tektronix Web site for instrument upgrades. This requires an internet connection.

**Exit.** Closes the installer window.

## **Analysis and Connectivity Software**

After installation of the Analysis and Connectivity Software, be sure to read the *Oscilloscope Analysis and Connectivity Made Easy* document and check out the powerful new features. The online help files and a Quick Reference Guide in the **Start > Programs > TekVISA** folder also provide additional information.

To access the Analysis and Connectivity Software Readme file on the CD, open the CD-ROM drive icon to browse its contents. Navigate to and open the **Readme.pdf** file in the **TekVISA** folder.